## Test Taker requests an ATFR on the Test Takers Portal

1. Once the results are already published, the test taker can use the Test Taker Portal to request ATRF for up to two years after the results release.

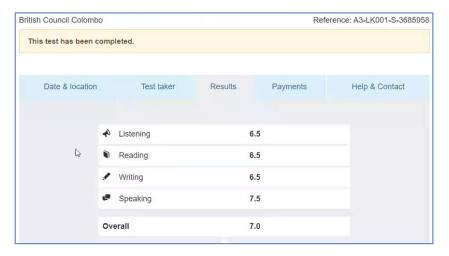

2. The Test Taker needs to click on Add new Organisation button. The remaining number of TRFs will be displayed above.

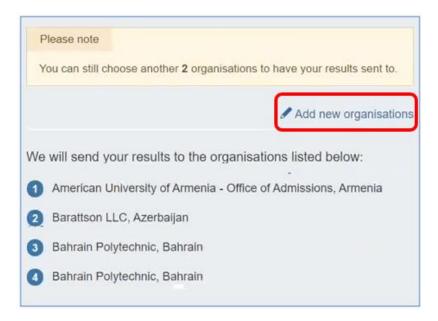

## Test Taker will now fill in the organisation details and save changes

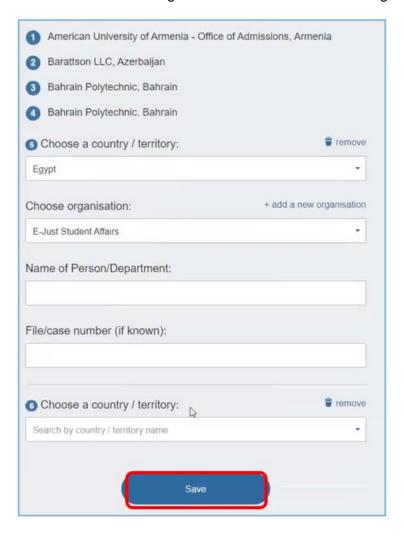